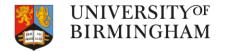

## Introduction to Linux

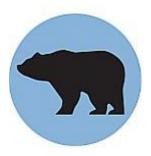

#### April 2024 https://www.birmingham.ac.uk/bear

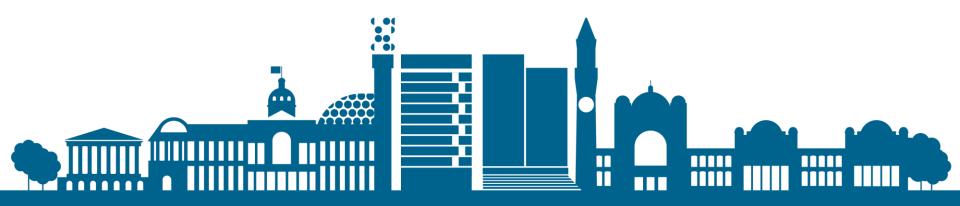

## Housekeeping

- Today's workshop a mixture of us talking and hands-on activities
- Ask questions as we go along
- Refreshment/comfort break during workshop
   1
- Feedback Forms questionnaire

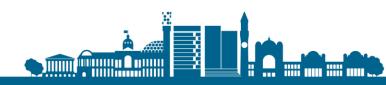

## Modular training structure

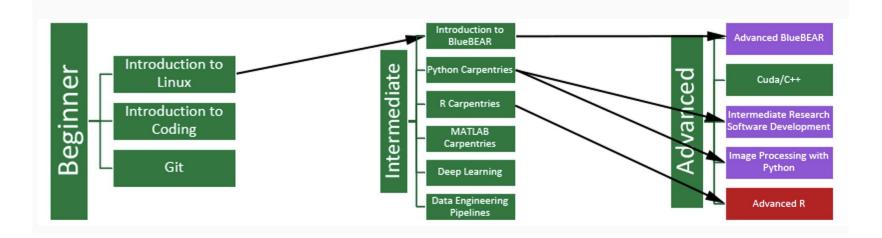

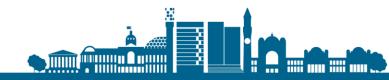

## Overview

#### Section 1

- Using Linux with BlueBEAR
- Understanding the BlueBEAR workflow
- Accessing BlueBEAR
- □ Section 2
  - Creating files
- Section 3
  - Basic Linux commands
  - File management
    - Break 10 mins

#### Section 4

- File permissions
- Write and run a simple program
- Section 5
  - Next steps and other BEAR services

#### Workshop 1 Directories and files (20 mins)

Workshop 2 Write & run a program (20 mins)

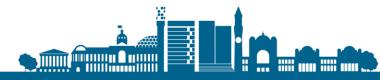

## Learning Outcomes

- To set up your computer for accessing BlueBEAR
- □ To log in to BlueBEAR
- □ To create and manage directories and files
- Understand and use some basic Linux commands
- □ To know how to create a job script
- To set permissions on a script to be able to run it

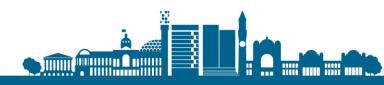

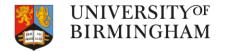

## Introduction to BlueBEAR - Section 1

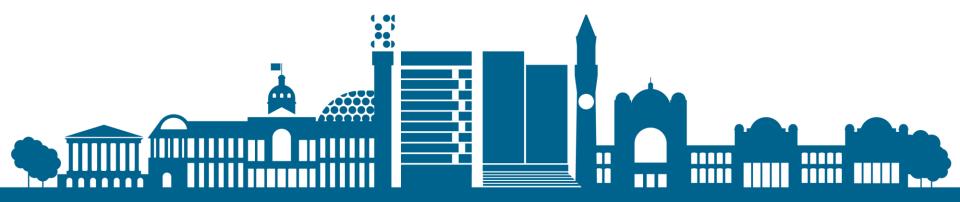

## What is BEAR?

- □ <u>https://www.birmingham.ac.uk/bear</u>
- Birmingham Environment for Academic Research
- BEAR is a collection of services: HPC, storage, fast networking, ...
- BlueBEAR refers to the Linux High Performance Computing (HPC) environment
- BEAR services are FREE at the point of use

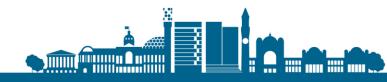

## BlueBEAR

- Users need to register to use the service
- Users are attached to (multiple) projects
- Projects are created by staff and are for 5 years
- Projects are used to account for time on the cluster
- Registrations are via:

https://www.birmingham.ac.uk/research/arc/bear/bluebear

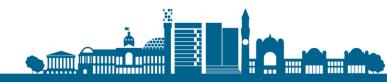

## BlueBEAR Workflow

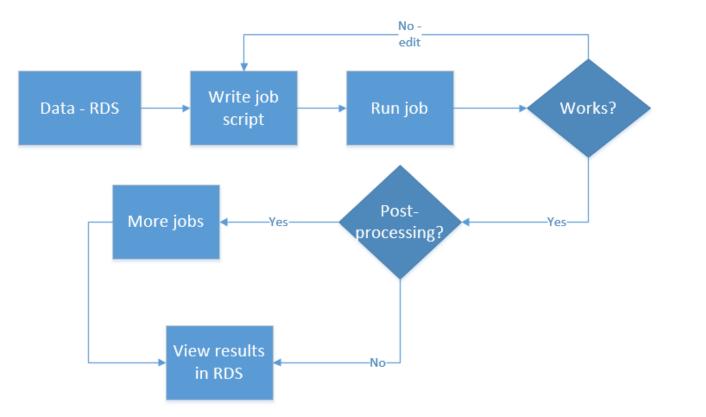

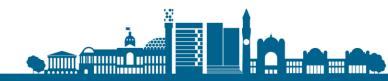

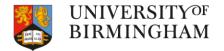

## Accessing and using BlueBEAR

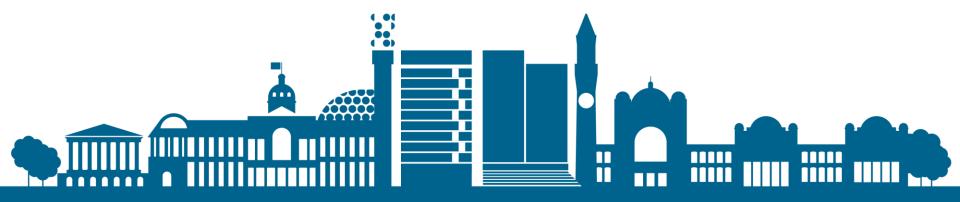

## About Linux

- The interface used for BlueBEAR how we connect to it and tell it what to do
- It's a huge subject; we are only covering the basics
- □ There are often multiple ways of doing things

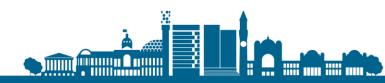

## Accessing BlueBEAR

- You must have an active BEAR Linux account to access BlueBEAR
- You can connect to the cluster from the University network or via Remote Access Service (VPN)
- Use your normal University (ADF) username and password
- Access via BEAR Portal

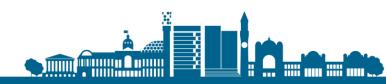

## **BlueBEAR Portal**

BlueBE/

- Service allowing web-based, graphical interface access to a limited but expanding no. of applications including:
  - JupyterLab
  - RStudio
  - MATLAB
  - Stata
- Need access to a BlueBEAR project
- Needs Remote Access VPN when off-campus

| īles - Jobs - |                      | Interactive Apps -   | My Interactive Sessions                                                                                                    |      |
|---------------|----------------------|----------------------|----------------------------------------------------------------------------------------------------|------|
| -             | Home / My In         | teractive Sessions / | RStudio Server                                                                                                    |      |
|               | Interactive Apps     | 3                    | RStudio Server version: f786dfc                                                                                                    |      |
|               | Data Science         |                      | This app will launch RStudio Server an IDE for R on the BlueBEAR cluster                                                                                                    | r.   |
|               | 🤹 RStudio Sen        | ver                  | BEAR Project<br>ghumraak-rescomp-engagement                                                                                                    |      |
|               | GUIs<br>S ANSYS Work | hench                | Please select the BEAR Project to which the job will be attached to.                                                                                                    |      |
|               | Ahaqus               | bench                | Number of hours                                                                                                    |      |
|               | MATLAB               |                      | 1                                                                                                    | ٢    |
|               | /// ParaView         |                      | Queue                                                                                                    |      |
|               | Stata                |                      | bbdefault     Please select the Queue/QoS where your job will run. If you have                                                                                                    | •    |
| ę             | Servers              |                      | multiple BEAR projects, only some of them may have access to the                                                                                                    | •    |
| ł             | 📾 Code Server        |                      | resources listed.  • bbdefault (1-40 cores) Use any available standard BlueBEAR node                                                                                                    |      |
|               |                      |                      | This reduces the wait time as there are no node requirements.                                                                                                    |      |
|               |                      |                      | Number of cores                                                                                                    |      |
|               |                      |                      | 1                                                                                                    | ٢    |
|               |                      |                      |                                                                                                    |      |
|               |                      |                      | Number of cores on node type (4 GB per core unless requesting whole n                                                                                                    | ode  |
|               |                      |                      | R version                                                                                                    | ode  |
|               |                      |                      | R version<br>3.6.2                                                                                                    | ode  |
|               |                      |                      | R version<br>3.6.2<br>This defines the version of R you want to load.                                                                                                    | ode  |
|               |                      |                      | R version<br>3.6.2                                                                                                    | ode  |
|               |                      |                      | R version 3.6.2 This defines the version of R you want to load. Include Bioconductor?                                                                                                    | ode) |
|               |                      |                      | R version          3.6.2         This defines the version of R you want to load.         Include Bioconductor?         Should the Bioconductor module be included in the R environment.                             |      |
|               |                      |                      | R version          3.6.2         This defines the version of R you want to load.         Include Bioconductor?         Should the Bioconductor module be included in the R environment.         Include Cellassign? |      |

.....

## Logging in

- □ Log in to the VPN if off-campus
- □ Go to <u>https://portal.bear.bham.ac.uk/</u>
- Log in with your normal UoB username/password
- □ Click Clusters, >\_BlueBEAR HPC Shell Access
- The command line will appear

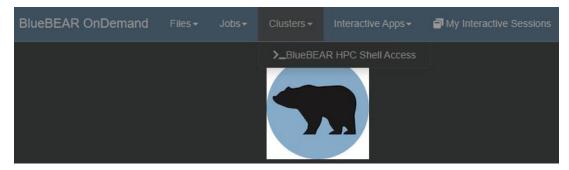

https://docs.bear.bham.ac.uk/portal/accessing/

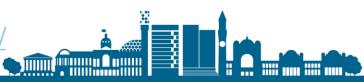

## Logging in via SSH

#### Windows:

via command line interface - SSH (Secure Shell) client (e.g. PuTTY, MobaXterm)

#### □ Mac:

Open iTerm or Terminal – Finder window – Applications>Utilities Connect to BlueBEAR:

ssh <username>@bluebear.bham.ac.uk

https://youtu.be/uH4fYHze\_y0

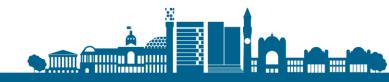

### Section 2 -

## Creating files

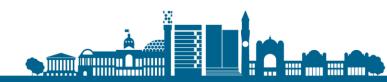

## The Command Line

- □ Type in commands
- Commands, Files and programs are CaSe-SeNsItIvE
- □ Spaces are key get them in the right place
- You type commands into a program called the "shell" – bash is the default
- Text can be copied from other sources, e.g. Notepad

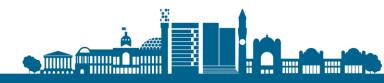

## Directories and files

- Unlike Windows there are no "drives" (i.e. no 'C:\', 'D:\', 'U:\' etc.)
- Everything exists under a directory, '/', called the root directory.
- Useful directories to know:
  - '/rds/homes/u/username' each user usually has a directory here with their own files in it, known as their 'home directory'. 20 GB. For settings, user environment files (files that start with a dot).
  - RDS (/rds/projects/p/project\_title)
     Should be used for all data, job scripts, output etc.

#### nano

| 🧬 carterdj@traini | ingvm-ghumraak-bear-train | ning:~ |        |      |      |    |      |       | _               | -    |      | $\times$ |  |
|-------------------|---------------------------|--------|--------|------|------|----|------|-------|-----------------|------|------|----------|--|
| GNU nano 2.       | 3.1                       | New    | Buffer | c    |      |    |      |       |                 |      |      | ^        |  |
| _                 |                           |        |        |      |      |    |      |       |                 |      |      |          |  |
| -                 |                           |        |        |      |      |    |      |       |                 |      |      |          |  |
|                   |                           |        |        |      |      |    |      |       |                 |      |      |          |  |
|                   |                           |        |        |      |      |    |      |       |                 |      |      |          |  |
|                   |                           |        |        |      |      |    |      |       |                 |      |      |          |  |
|                   |                           |        |        |      |      |    |      |       |                 |      |      |          |  |
|                   |                           |        |        |      |      |    |      |       |                 |      |      |          |  |
|                   |                           |        |        |      |      |    |      |       |                 |      |      |          |  |
|                   |                           |        |        |      |      |    |      |       |                 |      |      |          |  |
|                   |                           |        |        |      |      |    |      |       |                 |      |      |          |  |
|                   |                           |        |        |      |      |    |      |       |                 |      |      |          |  |
|                   |                           |        |        |      |      |    |      |       |                 |      |      |          |  |
|                   |                           |        |        |      |      |    |      |       |                 |      |      |          |  |
|                   |                           |        |        |      |      |    |      |       |                 |      |      |          |  |
|                   |                           |        |        |      |      |    |      |       |                 |      |      |          |  |
|                   |                           |        |        |      |      |    |      |       |                 |      |      |          |  |
|                   | _                         |        |        |      |      | _  |      |       | _               |      |      |          |  |
|                   |                           |        | ile ^Y |      |      |    |      |       |                 | Cur  |      |          |  |
| ^X Exit           | ^J Justify ^W Wh          | nere 1 | IS ^V  | Next | Page | ^U | UnCu | t Tex | C <sup>^T</sup> | 10 S | pell | ~        |  |
|                   |                           |        |        |      |      |    |      |       |                 |      |      |          |  |

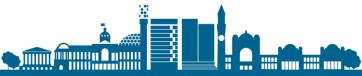

## **Finding Applications**

A path is where the system looks to find programs (Not where you walk!) echo \$PATH

These are already set up on BlueBEAR
 Command not found means the program isn't in your path

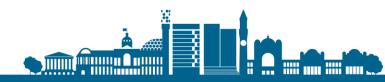

## Creating a file - nano

- □ From the command prompt type nano
- Runs in the terminal window
- Enter text
- Commands are at the bottom of the screen ctrl+letter, e.g. ctrl+w to find ("Where Is"), ctrl+x to exit
- □ ctrl+o to save ("WriteOut"), enter a file
  - name, press enter
- Alphanumeric filenames

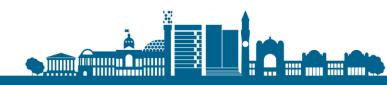

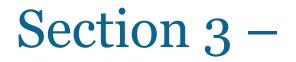

### Commands

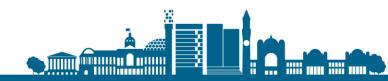

## Basic file commands:

■ ls list files (don't delete

■ ]s –]

ones starting with . !)

carterdj@trainingvm-ghumraak-bear-training:~/testing -login as: carterdj
carterdj@172.31.11.62's password:
Last login: Sun Mar 4 12:39:41 2018 from f5vpn-staff-snat.bham.ac.uk
Welcome to training VM!
You will learn to use Linux here.
[carterdj@trainingvm-ghumraak-bear-training ~]\$ ls
ls.output script simple\_script testfile.txt testing welcome
[carterdj@trainingvm-ghumraak-bear-training ~]\$ cd testing
[carterdj@trainingvm-ghumraak-bear-training testing]\$ ls
bearcloud bluebear README storage test1
[carterdj@trainingvm-ghumraak-bear-training testing]\$ pwd
/rds/homes/c/carterdj/testing
[carterdj@trainingvm-ghumraak-bear-training testing]\$

list files with detail

- cd

change directory

pwd

print current (working) directory

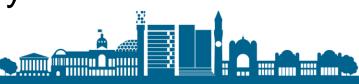

×

## Basic file commands:

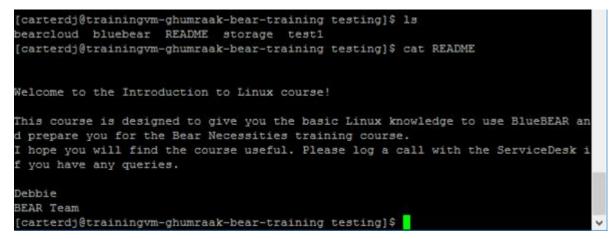

#### □ Basic file commands:

cat filename

view the contents of a file, better for smaller files

head filename

watch the start of file as it grows

tail -f filename

watch the end of file as it grows

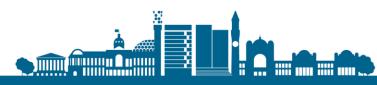

## Command syntax

Commands are used to tell the computer what you want it to do, e.g.
 Is [option(s)] [file(s)]

 Use the manual (man) or Google to see options

| Command             | Options                                              | Arguments                                                   |
|---------------------|------------------------------------------------------|-------------------------------------------------------------|
| What you want to do | Information that alters the behaviour of the command | File name or other data<br>that is needed by the<br>command |
| ls                  | -1                                                   | filename                                                    |
|                     |                                                      | 99 A                                                        |

## Help? How do I use this command?

- Each command should have a manual page for it.
  - To view it type man command,
    - e.g. to view the

User Commands NAME ls - list directory contents SYNOPSIS 15 [OPTION]... [FILE]... DESCRIPTION List information about the FILEs (the current directory by default). Sort entries alphabetically if none of -cftuvSUX nor --sort fied. Mandatory arguments to long options are mandatory for short options too. -a, --all do not ignore entries starting with . -A, --almost-all do not list implied . and .. Manual page 1s(1) line 1 (press h for help or q to quit)

manual for the man command type:

man man

Press q to quit, use the arrow keys to scroll

# Tips and tricks on the command line

- Press the up arrow and you will see your previous commands, so can use them again
- Type history at the command prompt and you will see the history of what you have typed and re-run commands
- □ The '**tab**' key is magic, pressing it:
  - once: complete the current command or filename if there is one match
  - twice: list all the matching options if there is more than one match
- □ CTRL+c or q will return you to the command (\$) prompt
- cd ~ returns to home directory
- clear clears screen and returns to \$ prompt
- □ to paste text into PuTTY, copy it from the source location, then right click in PuTTY and the text will be pasted, or use CTRL+v

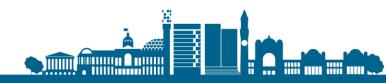

## File management:

#### ■ Basic directory management commands: mkdir newdirectory

create directory

□ rmdir *directory* 

remove directory (only works if directory is empty). Note there is no warning/confirmation message!

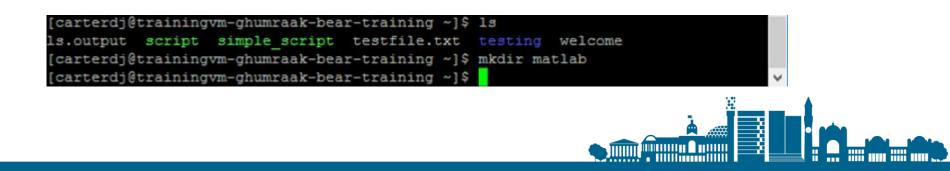

## Organising files:

- □ Basic file management commands:
  - touch file

create an empty file

• rm *file* 

remove a file (there is no recycle bin!)

- cp file newfile
   copy a file (creates a duplicate)
- mv file newfile move a file (renames the file)

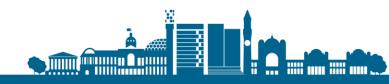

## **Editing files**

## □ If a file has been created in Windows, you can use dos2unix to make it Linux-friendly

- Windows files use different line endings dos2unix ~/filename
- Lots of editors under Linux
  - nano is a basic, easy to use one
  - Others joe, vim, emacs

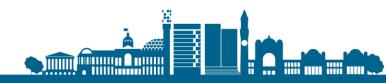

## **Editing files**

□ View and edit a file:

- Check the contents of the file: cat filename
- Edit the file in nano: try CTRL+k, CTRL+u, CTRL+w to see what they do

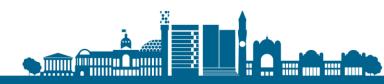

## A useful tool

#### grep string filename –

to search for alphanumeric or numeric characters in a specific file

- Look for number of occurrences in the file e.g. bear
- grep bear README
- What does

grep -i bear README do?

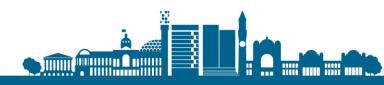

## A cautionary tale....

How Toy Story 2 almost got deleted!

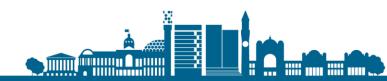

## Workshop 1 – directories and files

Time: 30 minutes (including break)

□ Make sure you are in your home directory: cd

□ Copy some existing directories/files using this: cp -r /rds/projects/c/carterdj-bear-training/testing .

(include the spaces as they are shown and the full stop at the end)

□ Move to testing directory – cd testing

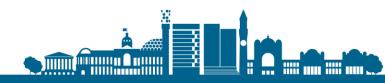

## Workshop 1 – directories and files

- View the example file bearcloud (in testing directory)
- Create a directory called username\_test
- Create a file in nano or your preferred editor, add some content, save and close
- Edit the file
- □ List your files
- □ View the contents of the file(s) you created
- Advanced exercises in Canvas

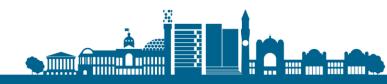

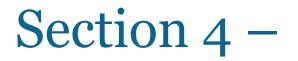

## File permissions

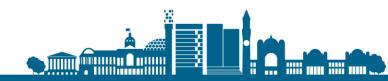

## File permissions:

Files (and directories) can have different permission sets for groups and users

| Files                 | Directory                           |
|-----------------------|-------------------------------------|
| r – read the file     | r – list contents of directory      |
| w – write to the file | w – create new files/folders        |
| x – execute (run)     | x – traverse (e.g. cd to directory) |

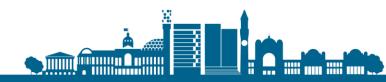

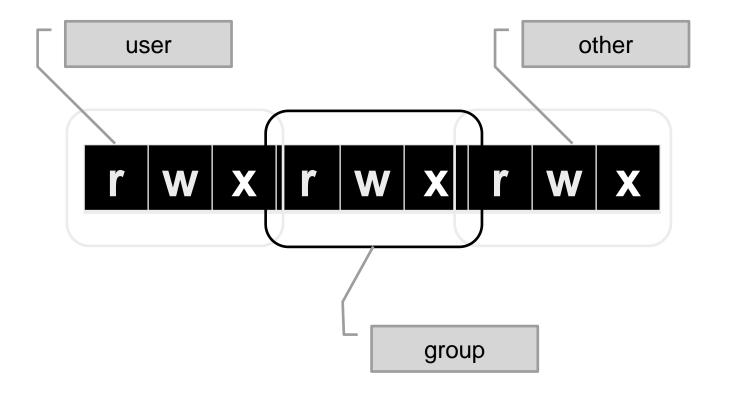

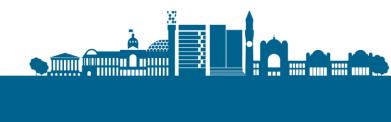

## Example file permissions:

- Try doing ls -ld ~/
- The command ( Is -I ) shows permissions on home directory

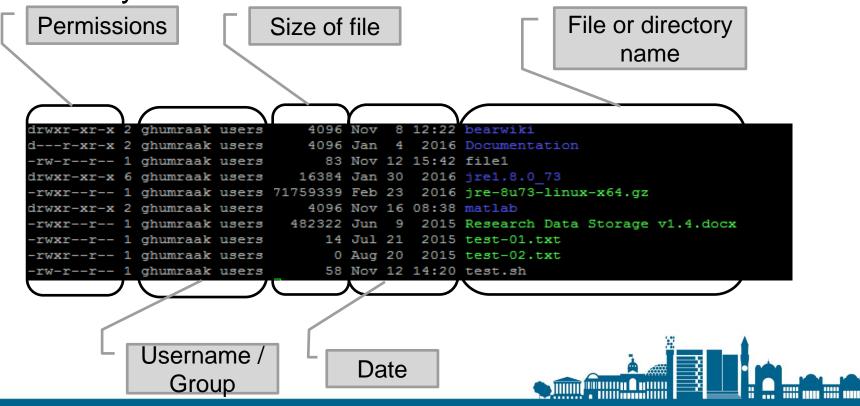

## Scripts

- Allow series of commands to be repeated
- □ Can pass arguments in, use variables etc.
- Need to be "executable" to run from command line
- First line shows the "interpreter" (or shell) to use, e.g.
  - #!/bin/bash
- Objective is to get it to run!

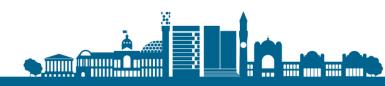

# Scripts

- 1. Use a text editor, e.g. nano to create a new script file:
  - Set the shell in the first line #!/bin/bash
  - Use the echo command to print some text on screen eg. echo "Hello Linux world"
  - Save the file
- 2. Make it executable (chmod) to get the right permissions to run it e.g. chmod u+x scriptname
- 3. Run the script
  - ./scriptname

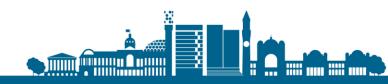

# Workshop 2 – writing a program, running a script

- Time: 20 minutes
- cd /rds/projects/c/carterdj-bear-training/
- □ View the example program **simple\_script**
- **Return to home directory** cd ~
- Write a basic program to say "Hello '[your name]', welcome to the Introduction to Linux workshop"
- Run the program
- Look at file permissions for the program

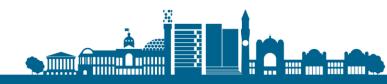

Example script

#!/bin/bash

read -p 'Enter Your Name:' name echo "Hello \$name, Welcome to the Introduction to Linux workshop"

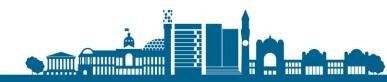

## Learning Outcomes

- To set up your computer for accessing BlueBEAR
- □ To log in to BlueBEAR
- □ To create and manage directories and files
- Understand and use some basic Linux commands
- □ To know how to create a job script
- To set permissions on a script to be able to run it

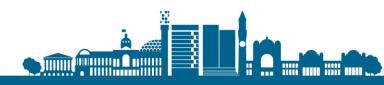

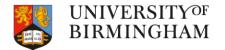

#### Section 5 -

# Other BEAR services and further information

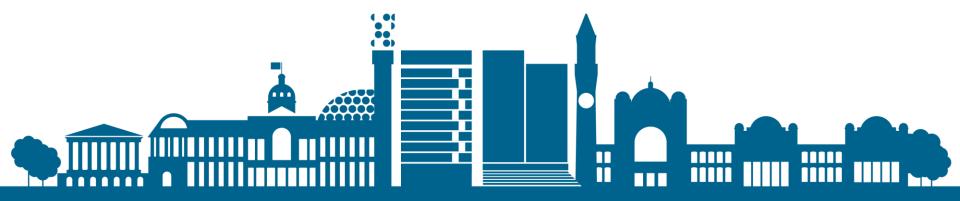

### Next steps – further Linux

□ Online resources - LinkedIn Learning Linux:

1. <u>https://www.w3resource.com/linux-system-administration/linux-</u> <u>commands-introduction.php</u>

Software Carpentries Linux course: <u>https://bham-carpentries.github.io/shell-novice/</u>

Introduction to BlueBEAR:

https://www.birmingham.ac.uk/research/arc/bear/training/necessities

BEAR Training Page: https://www.birmingham.ac.uk/bear-training

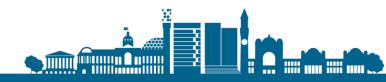

#### **Other BEAR Services**

- Research Data Store (RDS): FREE storage for research projects (up to 3TB per project)
- BEAR Data Transfer: Ability to share and receive large amounts of data
- **BEAR GitLab**: version control
- BEAR Software: free advice/help from BEAR Research Software Engineers & Data Scientists
- Training: Software Carpentry Python, R, MATLAB, Git; NVIDIA, C++
- □ ... and more at <u>https://www.birmingham.ac.uk/research/arc/bear</u>

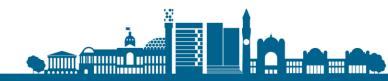

# **Special Interest Groups**

□ SIGs for (currently):

- Computational Fluid Dynamics (CFD)
- MATLAB
- Materials Simulation and Modelling
- Coding Club
- We don't byte student coding club
  RSE Midlands

https://intranet.birmingham.ac.uk/it/teams/infrastructure/research/b ear/usergroups/index.aspx

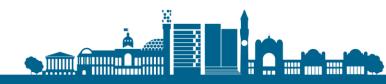

# Help is available

If you're having any problems visit the IT Service Desk in a web browser:

https://universityofbirmingham.service-now.com/

Canvas course – self-register – https://canvas.bham.ac.uk/enroll/6MPPJW

Regular drop-in sessions – https://www.birmingham.ac.uk/bear-drop-in

BEAR Docs – https://docs.bear.bham.ac.uk/

Join our mailing list – Email <u>bearinfo@contacts.bham.ac.uk</u>

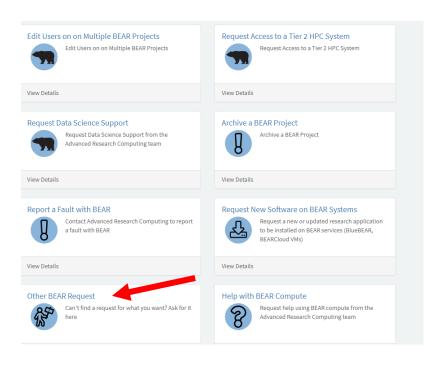

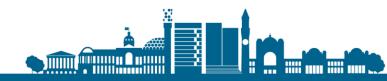

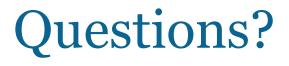

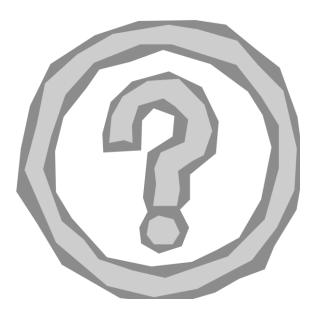

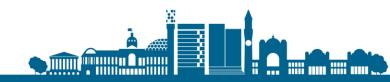